# **Web API and Access (and a little Power BI)**

Ynte Jan Kuindersma BIRD Automation NADD, Aalsmeer 10/10/2018

## Definition

■ A server-side web API is a programmatic interface to a defined request-response message system, typically expressed in JSON or XML, which is exposed via the web—most commonly by means of an HTTPbased web server. These RESTful web APIs are accessible via standard HTTP methods by a variety of HTTP clients including browsers and mobile devices. [\(https://en.wikipedia.org/wiki/Web\\_API\)](https://en.wikipedia.org/wiki/Web_API)

### Or:

- Web APIs are not made for humans but for data exchange between softwarecomponents
- **Independant from Platform, Operating system** or Programming language

### From Web Services to Web APIs?

#### ■ Easier…

- □ No SOAP or WSDL any more
- No extra libraries or DLL's
	- **Even Javascript can work with them;-)**
- □ From XML to JSON

## Use for Access developers

- **Up to date info in your database** 
	- □ Exchange rates, Weather, Converting Data
- **Extend applciation with external services** □ SMS, Email
- **Publish data to the web**

## Theory – the buzzwords

### **Representational State Transfer (REST)** GET, POST, PUT, DELETE

XML / JSON

### **REST**

- Representational State Transfer (REST) is a software architecture style for building scalable web services.
- RESTful systems typically, but not always, communicate over the Hypertext Transfer Protocol with the same HTTP verbs (GET, POST, PUT, DELETE) which web browsers use to retrieve web pages and to send data to remote servers.

### REST Methods

**GET** □ Select **POST** nsert **PUT u** Update **DELETE** Delete

## REST Example

- <http://api.example.com/v1/products/>
	- All Products
- <http://api.example.com/v1/products/12421>
	- Just Product 12421
- **Demo:** 
	- <https://www.openligadb.de/api/getmatchdata/bl1/2018/7>

## **JavaScript Object Notation** JSON

■ JSON, sometimes JavaScript Object Notation, is an open standard format that uses human-readable text to transmit data objects consisting of attribute–value pairs. It is the primary data format used for asynchronous browser/server communication, largely replacing XML.

## JSON

- { "firstName": "John", "lastName": "Smith", "age": 25,
- "address": { "streetAddress": "21 2nd Street", "city": "New York", "state": "NY", "postalCode": "10021" },
- "phoneNumber": [ { "type": "home", "number": "212 555-1234" }, { "type": "fax", "number": "646 555-4567" } ], "gender": { "type": "male" } }

## JSON versus XML

The following JSON example defines an employees object, with an array of 3 employee records:

```
JSON Example
```

```
{"employees":
    {"firstName":"John", "lastName":"Doe"},
    {"firstName":"Anna", "lastName":"Smith"},
    {"firstName":"Peter", "lastName":"Jones"}
\exists
```
The following XML example also defines an employees object with 3 employee records:

**XML Example** 

```
<employees>
    <employee>
        <firstName>John</firstName> <lastName>Doe</lastName>
    </employee>
    <employee>
        <firstName>Anna</firstName> <lastName>Smith</lastName>
    </employee>
    <employee>
        <firstName>Peter</firstName> <lastName>Jones</lastName>
    </employee>
</employees>
```
#### (http://www.w3schools.com/json/default.asp)

## Web API (Server – Client model)

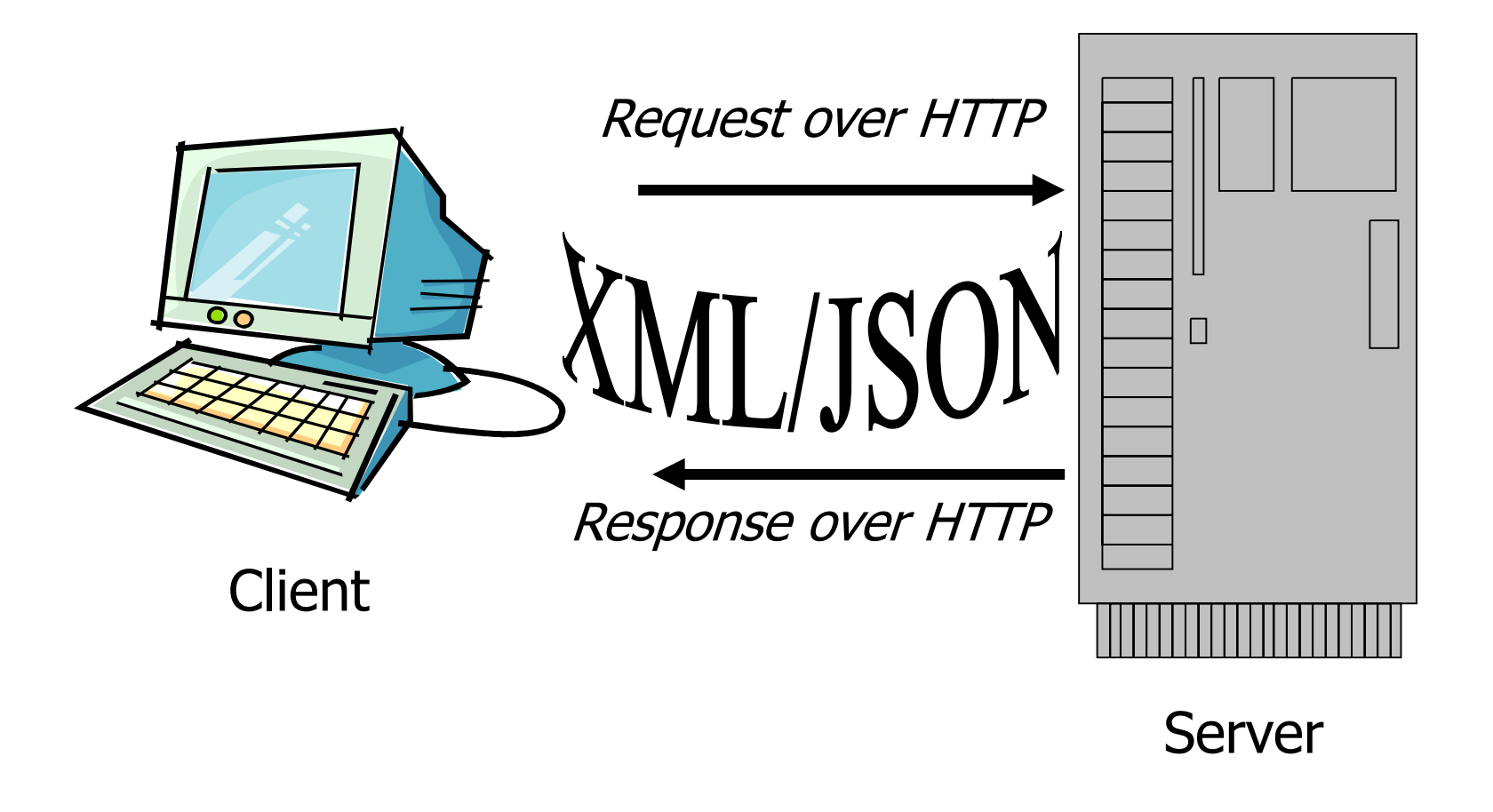

*This diagram is courtesy of Michele Leroux-Bustamante…*

### Found Web APIs - I

**[www.programmableweb.com](http://www.programmableweb.com/)** 

- □ "Search over 13,939 APIs. Updated daily"
- **0 10/10/2018: 20315!**

## Found Web APIs - II

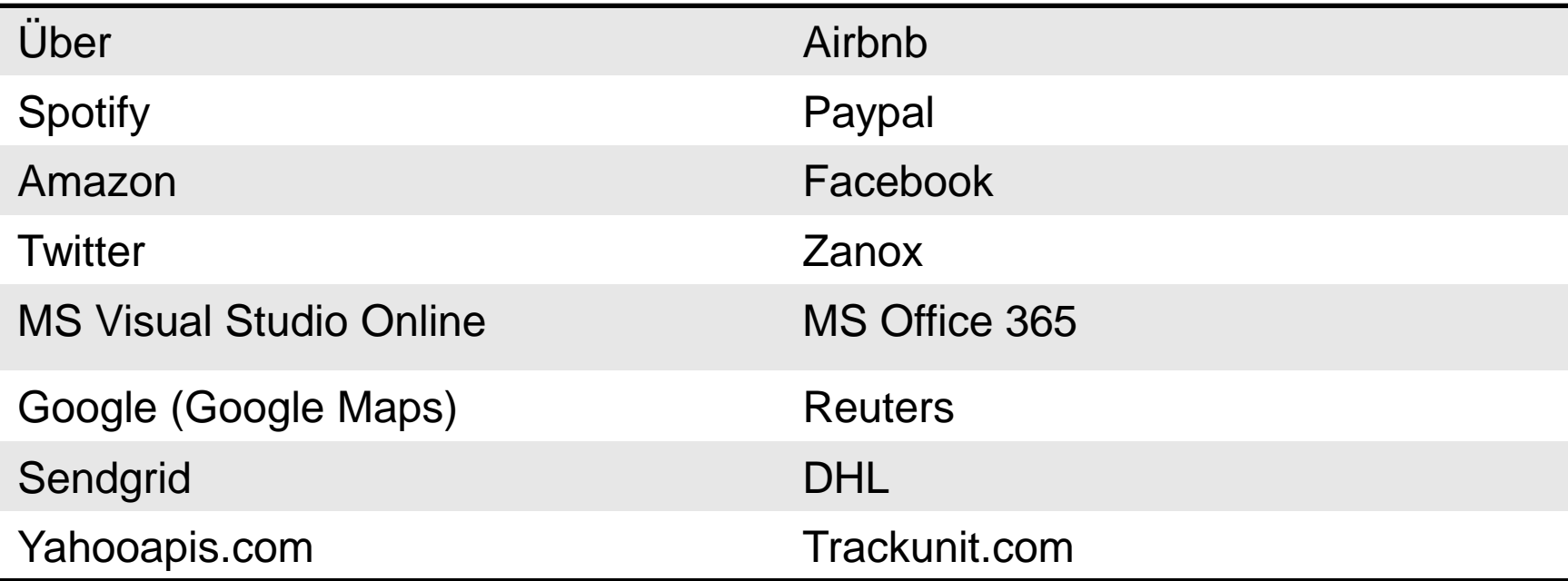

## Demo – ZEIT API

#### **[http://api.zeit.de](http://api.zeit.de/)**

- □ No https
- □ Autorisation through API-KEY
- **Q** JSON

#### **<http://developer.zeit.de/explorer/>**

- **Documentation**
- □ Request an API-KEY

#### Web API - ZEIT

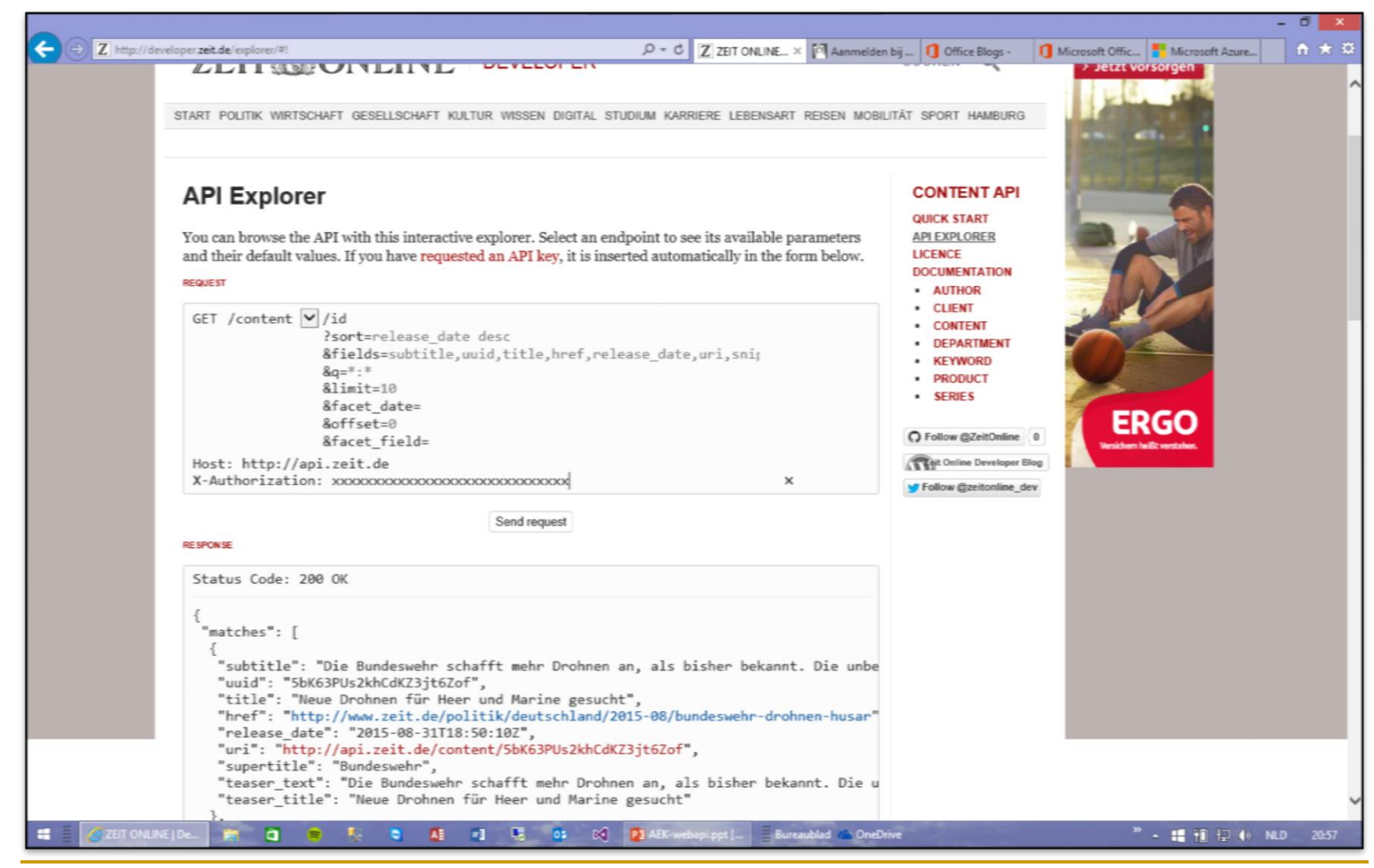

#### What is needed for accessing Web APIs?

- Webaddress of the Web API
- **Exentually an API Key**
- **Microsoft XML-library**
- **No Webservices Toolkit or SOAP Library!**

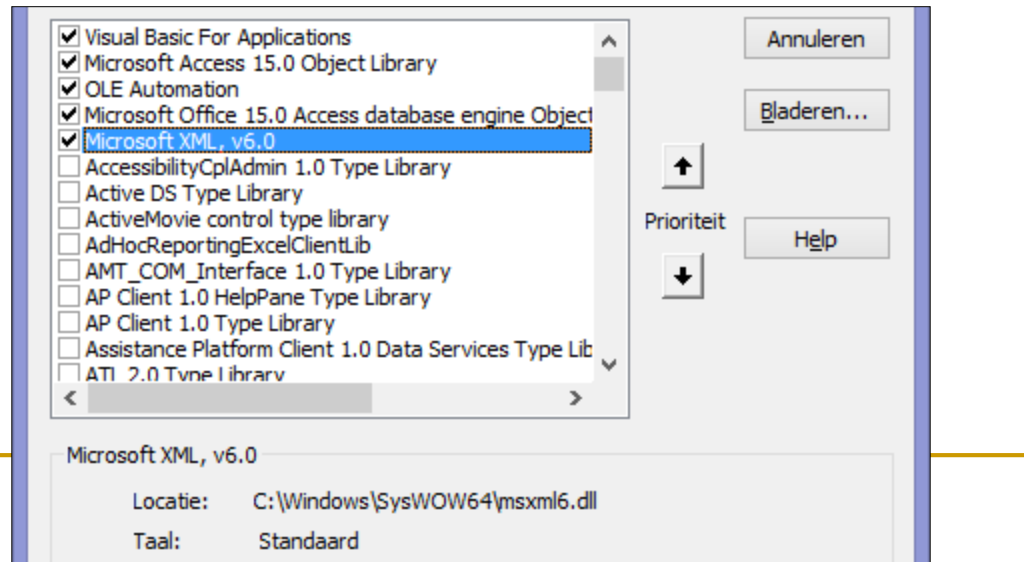

### ZEIT Code

```
Sub zeit()
  Dim strUrl As String
  Dim xmlHttp As Object
  Dim strReturn As String
  Set xmlHttp = CreateObject("MSXML2.ServerXMLHTTP.6.0")
  strUrl = "http://api.zeit.de/content?q=*helmut*&limit=2"
  xmlHttp.Open "GET", strUrl
  xmlHttp.setRequestHeader "X-Authorization", "xxxxxxxxx"
  xmlHttp.send
  strReturn = xmlHttp.responseText
  Debug.Print strReturn
End Sub
```
**(xxxxxxxxx to be recplaced by API-KEY)**

## XmlHttp I

#### ■ Open

**xmlHttp.Open "GET", strUrl,[TRUE],[username],[password] xmlHttp.Open "POST", strUrl,[FALSE],[username],[password]**

#### **Headers**

**xmlHttp.setRequestHeader "X-Authorization", "xxxxxxxxx" xmlHttp.setRequestHeader "Content-Type", "text/xml" xmlhttp.setRequestHeader "Accept", "application/xml"**

## XmlHttp II

```
■ Send without Data
xmlHttp.send
■ Send with Data
Dim postData As String
postData = "From=" & fromNumber
postData = postData & "&To=" & toNumber
postData = postData & "&Body=" & body 'Send the POST data 
xmlHttp.send postData
```

```
Dim JS as string
JS = "{""user_id"":""abc""," "password"":""def"", >> >>}" 
XMLHTTP.setRequestHeader "Content-Type", "application/json" 
XMLHTTP.Send JS
```
## XmlHttp - III

#### Response

- xmlhttp.responseText (=String)
- xmlhttp.responseBody (=Bytes)
- **□ xmlhttp.responseStream (=raw undecoded bytes)**
- xmlhttp.responseXML (=XML DOM object)
- xmlhttp.status (=Code)
- xmlhttp.statusText (=Erklärung Code)

## Save JSON-Response

**Private Function SaveToFile(strValue As String, strFileName As String) As Boolean**

```
On Error GoTo Error_Processing
      Dim fs As Object
      Dim a
      Set fs = CreateObject("Scripting.FileSystemObject")
      Set a = fs.CreateTextFile(strFileName, True)
      a.WriteLine (strValue)
      a.Close
      SaveToFile = True
      Exit Function
Error_Processing:
       MsgBox "Cannot Save File " & Err.Description
```

```
SaveToFile= False
```
**End Function**

## Save XML-Response

#### **Like JSON**

#### ■ Or with microsoft magic….

```
Dim xmlDoc
Set xmlDoc = CreateObject("Msxml2.DOMDocument")
xmlDoc.async = False
xmlDoc.loadXML (xmlHTTP.responseText)
xmlDoc.Save (strfile)
```
## Reading JSON-Datei?

- No tools in Access ;-)
- **But with VBA: RECURSIVE JSON TEXT** PARSING CLASS

[\(http://www.codeproject.com\)](http://www.codeproject.com/)

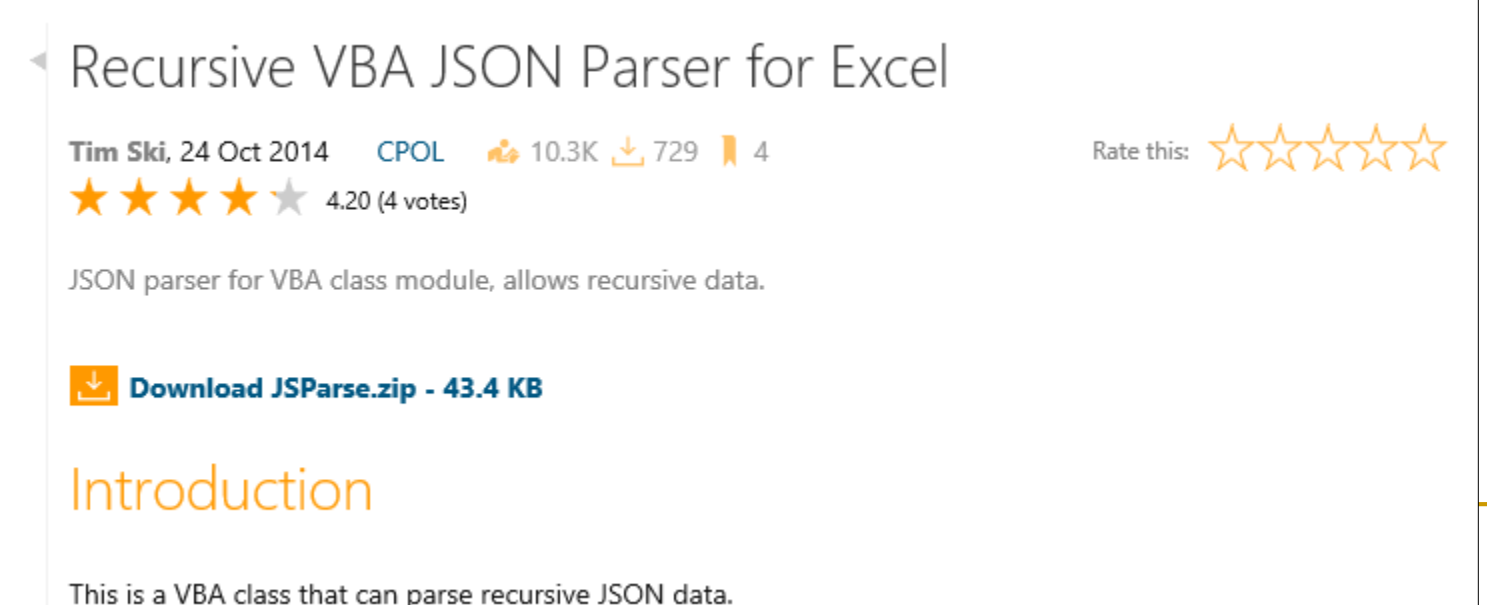

## Demo Recursive JSON text parsing class

- Class saves JSON as file and parses this
- Result is a 2-dimensional array

'key' und 'Value'

```
……
For intindex = 1 To clsJSON.NumElements
   Sheet2.Cells(intindex, 1).Value = clsJSON.Key(intindex)
   Sheet2.Cells(intindex, 2).Value = clsJSON.Value(intindex)
Next
```
### Demo reading XML-Datei and inserting it into Access

**On Error Resume Next DoCmd.DeleteObject acTable, "unit" DoCmd.DeleteObject acTable, "location" DoCmd.DeleteObject acTable, "address" DoCmd.DeleteObject acTable, "GetUnitResponse" Application.ImportXML DataSource:=strfile, ImportOptions:=acStructureAndData** 

……

#### How to build your own Web Api?

- Visual Web Developer or Visual Studio
- Or other developertool that can produce a W3C-Standard webservice, like for instance Java

#### Demo Web API

#### **Nisual Studio**

- **D** New Project
- □ Empty Web, check WEB API
- Add Model
	- **D**bject
- Add Controller
	- **Processing**

## Visual Studio 2015

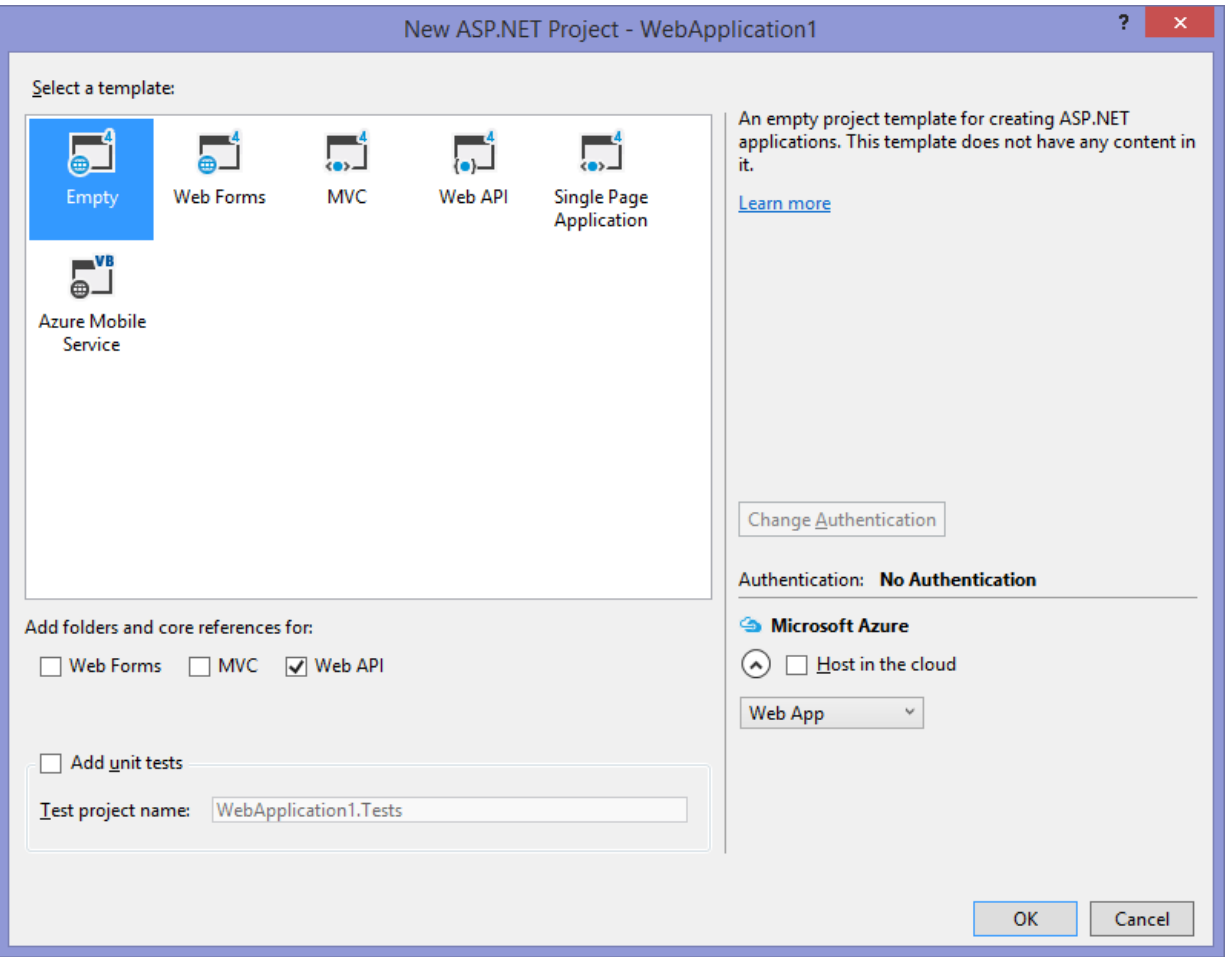

### Model

**Public Class Product Private intID As Integer Public Property ID() As Integer Get Return intID End Get Set(ByVal value As Integer) intID = value End Set End Property Private strName As String Public Property Productname() As String Get Return strName End Get Set(ByVal value As String) strName = value End Set End Property End Class**

## Controller I

```
Imports System.Web.Http
Namespace Controllers
Public Class ProductsController
Inherits ApiController
Dim products As New List(Of Product)
Public Sub New()
   Dim i As Integer
   For i = 1 To 10
       Dim clsProduct As New Product
      clsProduct.ID = i
      clsProduct.Productname = "AEK " & i
       products.Add(clsProduct )
   Next
```
**End Sub**

### Controller II

[Rem http://localhost:51355/api/products](http://localhost:51355/api/products) = GetAllProducts:

**Public Function GetAllProducts() As IEnumerable(Of Product) Return products**

**End Function**

```
Rem http://localhost:51355/api/products/5 = GetProduct
Public Function GetProduct(id As Integer) As IHttpActionResult
Dim product = products.FirstOrDefault(Function(p) p.ID = id)
            If product Is Nothing Then
                 Return NotFound()
            End If
            Return Ok(product)
End Function
End Class
```
**End Namespace**

## Routing in WebApiConfig

**Imports System**

**Imports System.Collections.Generic**

**Imports System.Linq**

**Imports System.Web.Http**

**Public Module WebApiConfig**

**Public Sub Register(ByVal config As HttpConfiguration)**

```
config.MapHttpAttributeRoutes()
config.Routes.MapHttpRoute(
  name:="DefaultApi",
   routeTemplate:="api/{controller}/{id}",
   defaults:=New With {.id = RouteParameter.Optional})
```
**End Sub**

**End Module**

## Demo

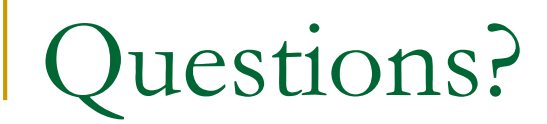

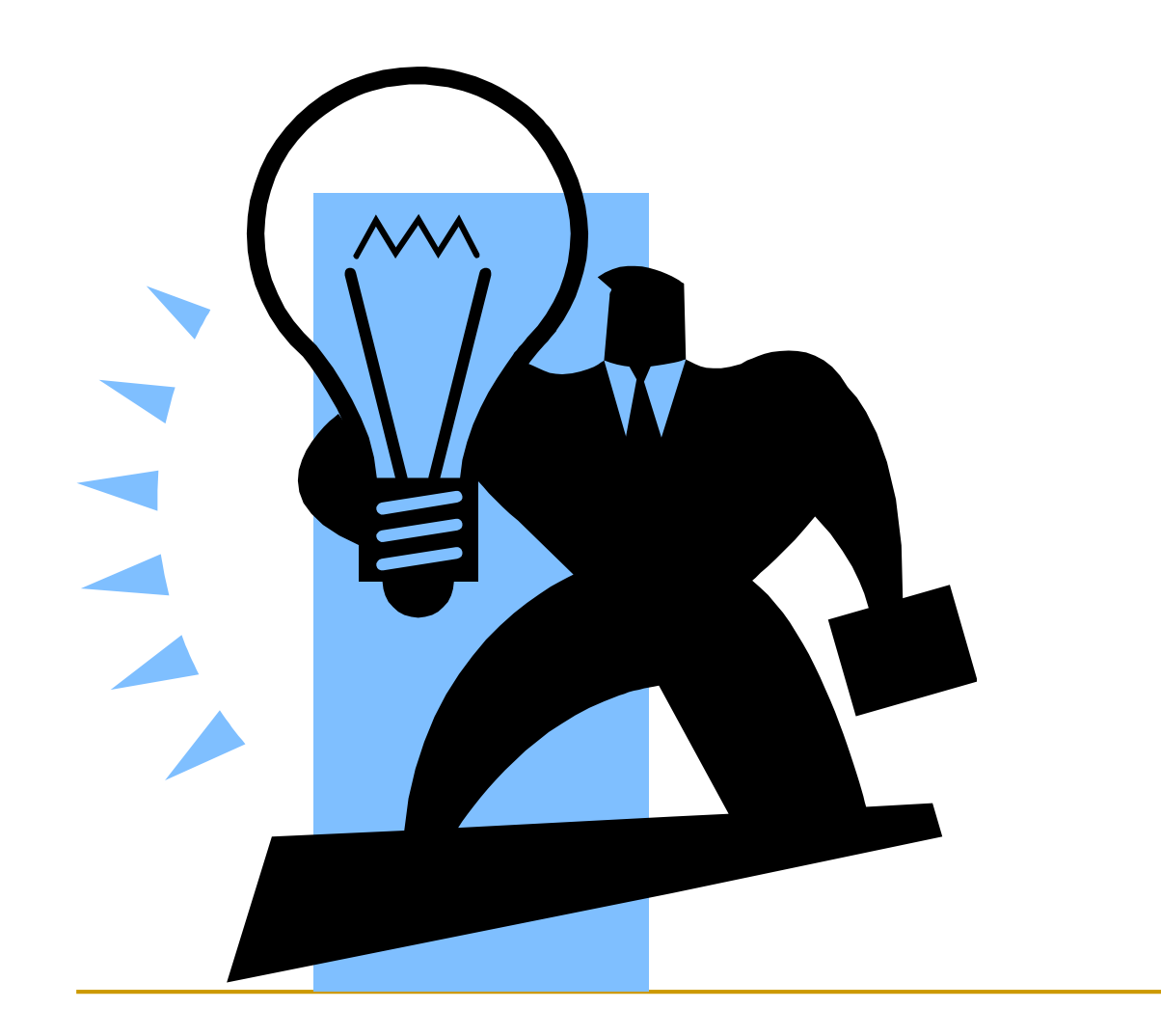

## References I

- **Neb API** 
	- [https://en.wikipedia.org/wiki/Web\\_API](https://en.wikipedia.org/wiki/Web_API)
- **JSON / XML** 
	- <http://www.w3schools.com/json/default.asp>
	- <http://www.w3schools.com/xml/default.asp>
- **Build Web API with Visual Studio** 
	- [http://www.asp.net/web-api/overview/getting-started-with-aspnet-web-api/tutorial-your-first](http://www.asp.net/web-api/overview/getting-started-with-aspnet-web-api/tutorial-your-first-web-api)web-api
- **JSON Parser VBA** 
	- <http://www.codeproject.com/Articles/828911/Recursive-VBA-JSON-Parser-for-Excel>
- **NALHttpRequest** 
	- [https://msdn.microsoft.com/en-us/library/ms535874\(v=vs.85\).aspx](https://msdn.microsoft.com/en-us/library/ms535874(v=vs.85).aspx)
- ServerXMLHTTP
	- [https://msdn.microsoft.com/en-us/library/ms766431\(v=vs.85\).aspx](https://msdn.microsoft.com/en-us/library/ms766431(v=vs.85).aspx)

## References II

- [www.programmableweb.com](http://www.programmableweb.com/)
- **[http://api.zeit.de](http://api.zeit.de/) / [http://developer.zeit.de](http://developer.zeit.de/)**
- **<http://www.openligadb.de/api>** 
	- Football
- http://ww2.autoscout24.de/partner[infoportal/verkaufen/as24\\_b2b\\_api.aspx](http://ww2.autoscout24.de/partner-infoportal/verkaufen/as24_b2b_api.aspx)
- https://www.trackunit.com / https://api.trackunit.com
	- **D** Track und Trace

## References III

**[https://api.zanox.com](https://api.zanox.com/)** 

□ Sportswear

**[https://sendgrid.com/docs/API\\_Reference/SM](https://sendgrid.com/docs/API_Reference/SMTP_API/index.html)** TP\_API/index.html

n Email

■ <https://websms.at/entwickler/apis>

SMS

■ [http://ndb.nal.usda.gov/ndb/doc/index#](http://ndb.nal.usda.gov/ndb/doc/index)

□ National Nutrient Database USA

## References III

#### Visual Studio Online

- [https://www.visualstudio.com/en](https://www.visualstudio.com/en-us/integrate/api/overview)us/integrate/api/overview
- Spotify
	- <https://developer.spotify.com/web-api/>
- **Testing**
- http://www.programmableweb.com/news/how [-to-build-free-scalable-api-testing-solution](http://www.programmableweb.com/news/how-to-build-free-scalable-api-testing-solution-microsoft-excel/how-to/2015/10/14)microsoft-excel/how-to/2015/10/14